# Exalate isn't Accessible in the Organization Settings

Last Modified on 03/04/2024 9:28 am EST

## Problem

It is not possible to access Exalate because the **Extensions** section is missing in the Azure DevOps **Organization settings** menu.

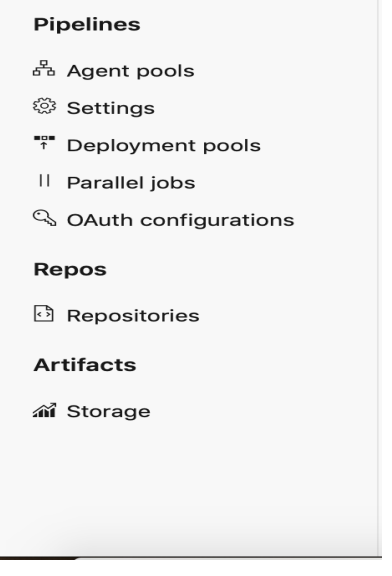

### Cause

This is caused by a bug in Azure DevOps: [Reported](https://developercommunity.visualstudio.com/t/Organisation-settings-extensions-section/1356582?space=21&entry=problem&q=missing+extensions) bug

The bug has been confirmed to be resolved. Please raise a ticket on our support portal in case it happens again.

## Solution

Use this link to access Exalate:

```
ps://dev.azure.com/{your_organization_name}/_settings/idalko-tools.exalate.adnode
{your of organization_name} is the name of your Azure DevOps organization.
    Product
    Release History<sup>[2]</sup>
    Reference<sup>[2</sup>
    Security<sup>[3]</sup>
    Licensing [\sqrt{2}]
    Resources
    Academy<sup>[7]</sup>
    Blog<sup>[2</sup>]
    YouTube Channel [2]
    Ebooks <mark>소</mark>
    Still need help?
```
#### **Still need help?**

Join our [Community](https://community.exalate.com) <sup>[2</sup>] Visit our [Service](https://exalate.atlassian.net/servicedesk/customer/portal/5) Desk [ $\overline{S}$ ] Find a [Partner](https://exalate.com/partners)